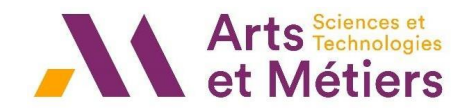

# **FAQ problèmes d'inscription**

## **Vous avez un message d'erreur « 502 bad gateway » ?**

Le service rencontre certainement un problème ou saturation. Veuillez- vous reconnecter ultérieurement.

## **Les champs à renseigner sont invisibles ?**

Le portail d'inscription peut rencontrer des problèmes lorsque vous utilisez les navigateurs web Mozilla ou Google Chrome. Veillez à utiliser Internet Explorer pour compléter la procédure.

Si vous utilisez déjà Internet Explorer, merci d'essayer de vous inscrire depuis un autre poste informatique.

## **Programme Grande Ecole et Bachelor : Vous n'avez pas reçu d'e-mail d'inscription ?**

Pour les élèves admis en 1ère année (première inscription à Arts et Métiers), vous devez avoir au préalable confirmé votre choix d'école depuis votre espace concours (confirmation par un « oui définitif »). Vous recevrez alors un lien d'inscription par courriel de la part d'Arts et Métiers.

Pour toutes les formations : Pour les autres élèves (2A, 3A), le courriel de réinscription n'est envoyé qu'après validation de votre parcours par les services administratifs. En fonction de votre cursus, il est possible que certains de vos camarades reçoivent le lien de réinscription avant vous. Toutefois, si vous n'avez pas reçu de courriel 48h ouvrables avant la rentrée officielle, veuillez-vous rapprocher du service scolarité BO-SCOLARITE-G@ensam.eu

## **Vous avez perdu le lien d'inscription ou vous ne l'avez pas reçu ?**

Veuillez-vous connecter au lien suivant

https://lise.ensam.eu/faces/Login.xhtml pour procéder à l'inscription.

## **Vous souhaitez recevoir un nouveau mot de passe ?**

Vous recevez le message d'erreur suivant : « Votre mot de passe LDAP ne peut pas être envoyé, veuillez contacter votre service informatique pour l'obtenir ». Le mot de passe transmis lors de votre première connexion n'est valide que pour un temps donné : Rendez-vous sur https://fc.ensam.eu/

# **Vous avez activé votre compte informatique ensam.eu mais ne parvenez plus à vous connecter ?**

#### Rendez-vous sur https://fc.ensam.eu/

Cliquez sur « Mot de passe perdu » et demandez de récupérer votre mot de passe grâce à votre login ENSAM (numéro type 2022-\*\*\*\*. Ce numéro est communiqué lorsque le dossier d'inscription est complet) Vous recevrez alors un nouveau code d'activation sur votre adresse mail personnelle.

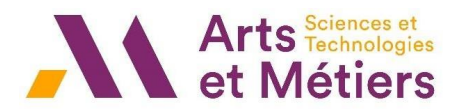

# Reconnectez-vous sur https://fc.ensam.eu/ et cliquez à présent sur

# « Activation de compte »

Renseignez le code d'activation et votre identifiant type (2022-\*\*\*\*) reçu par mail à votre adresse personnelle.

- Choisissez un nouveau mot de passe personnalisé

Votre compte informatique est désormais actif. Vous pouvez donc vous connecter sur ETRE > liste des services > onglet LISE afin de terminer vos démarches d'inscription (connexion via identifiant 2022-\*\*\* + nouveau mot de passe choisi).

# **Programme Grande Ecole et Bachelor : Vous êtes boursier mais n'avez pas reçu votre notification définitive de bourse ?**

Veuillez compléter votre dossier en joignant votre notification conditionnelle de bourses 2022/2023. Il sera finalisé à réception de la notification définitive de bourse. Nous vous demandons de vous inscrire en tant que boursier (sauf avis contraire du service scolarité).

Par contre si vous n'avez aucune notification pour l'année universitaire 2022/2023, vous devez régler les frais d'inscription (choisissez dans ce cas le paiement en trois fois) qui vous seront remboursés dès que vous aurez votre notification (conditionnelle ou définitive). Dans ce cas vous ne devez pas vous inscrire avec le statut boursier. Il sera mis à jour ultérieurement.

# **Vous êtes né à l'étranger et vous rencontrez un problème pour renseigner votre ville et code postal de naissance ?**

Un champ spécifique est disponible pour renseigner le lieu et département de naissance si vous êtes né(e) à l'étranger, veuillez-vous y référer.

# **Vous souhaitez rajouter un document manquant à votre inscription ?**

Vous devrez attendre que le service scolarité déclare votre dossier « incomplet » pour avoir de nouveau accès à la plateforme et y déposer vos pièces.

Veillez alors à exécuter la procédure jusqu'au bout ET valider. Si les pièces sont ajoutées au dossier sans validation de votre part, le service scolarité ne sera pas averti de ce nouveau dépôt.

# **Vous ne parvenez plus à vous connecter à LISE pour le paiement de vos frais d'inscription ?**

Votre identifiant change en cours de procédure.

Lors de votre première connexion, vous demandez à recevoir un mot de passe sur votre adresse personnelle (adresse donnée lors de votre inscription à votre concours).

Une fois le mot de passe reçu et le dossier complété, vous recevrez une notification vous invitant à activer votre compte informatique ENSAM.

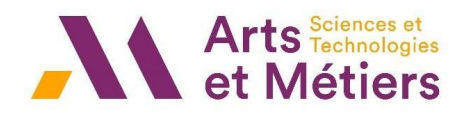

C'est votre identifiant ENSAM (2022-\*\*\*\*) qui servira alors à la connexion sur LISE en tant qu'identifiant. Votre adresse e-mail « école » (type

\*\*\*@ensam.eu) sera désormais votre adresse de référence et sera utilisée pour toute communication ultérieure.

Vous ne parvenez pas à payer en ligne ?

Tout dossier peut être bloqué et peut empêcher le paiement en ligne si vous n'avez pas, a minima, renseigné une adresse permanente et une adresse e-mail. Ces données sont en effet nécessaires pour générer une adresse mail ENSAM.

Vous obtenez le message suivant sur la plateforme : « Votre choix de règlement a bien été enregistré. Nous vous donnons rendez-vous à la rentrée ».

Vous n'avez peut-être pas sélectionné l'icône Carte bancaire sur LISE afin de procéder au paiement. Une fois l'icône cochée, la plateforme vous renverra sur une page vous demandant de renseigner vos coordonnées de carte bancaire.

Vous n'avez pas de lien « payer ma scolarité » ?

Vous observez une page blanche sur LISE lorsque vous accédez au paiement : un des champs nécessaires au calcul de vos frais n'a certainement pas été renseigné convenablement. Merci de vous rendre à la scolarité afin de régler le problème.

## **Votre facture est en cours de préparation ?**

Un peu de patience, le paiement en trois fois nécessite qu'un agent traite votre dossier. Ce message disparaitra dès le dossier examiné.

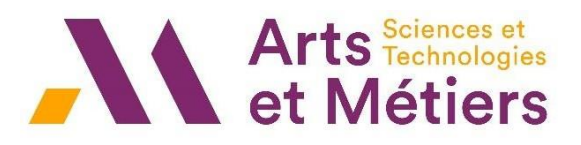

#### **Contact**

**\_** BO-SCOLARITE-G@ensam.eu

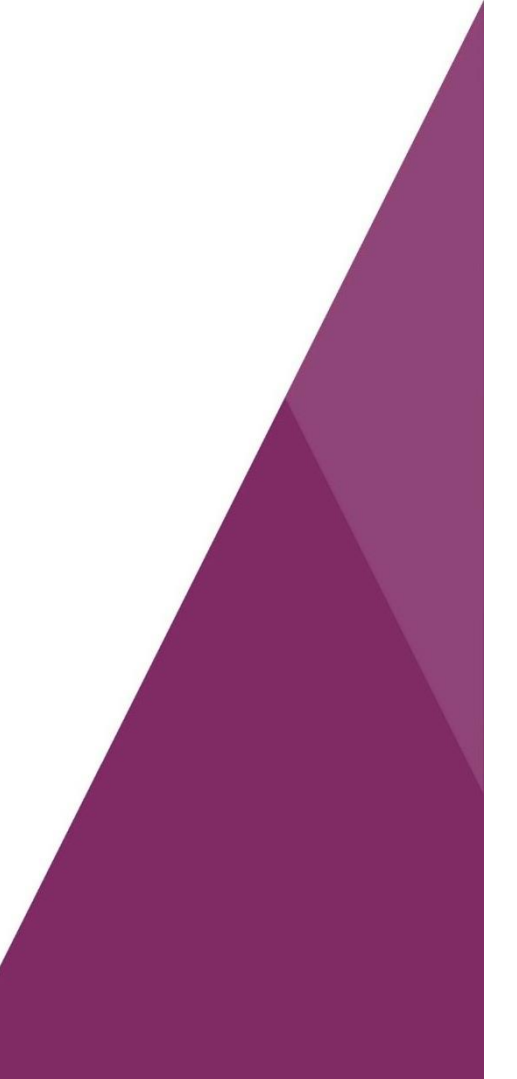